# **Frank!:**  $^{\circledR}$

MWS-1840

# Merriam-Webster® **speaking dictionary & thesaurus**

**USER'S GUIDE / MANUAL DEL USUARIO BOOKMAN® II**

ANTES DE UTILIZAR CUALQUIER TARJETA BOOKMAN, SÍRVASE LEER ESTE CONTRATO DE LICENCIA.

LA UTILIZACIÓN POR SU PARTE DE LA TARJETA BOOKMAN SIGNIFICA QUE USTED ACEPTA LOS TÉRMINOS DE ESTA LICENCIA. SI NO ESTÁ DE ACUERDO CON ESTOS TÉRMINOS, PUEDE DEVOLVER ESTE PAQUETE CON EL RECIBO DE COMPRA AL VENDEDOR A QUIEN COMPRÓ LA TARJETA Y SE LE REEMBOLSARÁ EL PRECIO DE COMPRA. LA TARJETA BOOKMAN se refiere al producto de software y documentación tal como aparece en este paquete; Franklin hace referencia a Franklin Electronic Publishers, Inc.

### LICENCIA DE USO LIMITADO

Todos los derechos de la TARJETA BOOKMAN permanecen como propiedad de FRANKLIN. A raíz de su compra, FRANKLIN le otorga una licencia personal y no exclusiva para utilizar la TARJETA BOOKMAN en un solo FRANKLIN BOOKMAN a la vez. No le está permitido hacer copias de la TARJETA BOOKMAN o de la información preprogramada y almacenada en la misma, ya sea en formato electrónico o impreso. Dicha copia constituiría una violación de las leyes de derecho de autor. Asimismo no le está permitido modificar, adaptar, desarmar, decompilar, traducir, crear obras derivadas o efectuar de cualquier forma que sea una ingeniería de reverso de la TARJETA BOOKMAN. No le está permitido exportar o reexportar. directa o indirectamente, la TARJETA BOOKMAN sin cumplir con los reglamentos gubernamentales correspondientes. La TARJETA BOOKMAN contiene información confidencial y patentada de Franklin, para la cual se manifiesta usted de acuerdo en tomar medidas contra la divulgación o uso no autorizados. Esta licencia permanecerá en vigor hasta que se le ponga fin. Esta licencia terminará inmediatamente y sin notificación por parte de Franklin si usted omite cumplir con cualquier disposición de la misma.

# **Contenido**

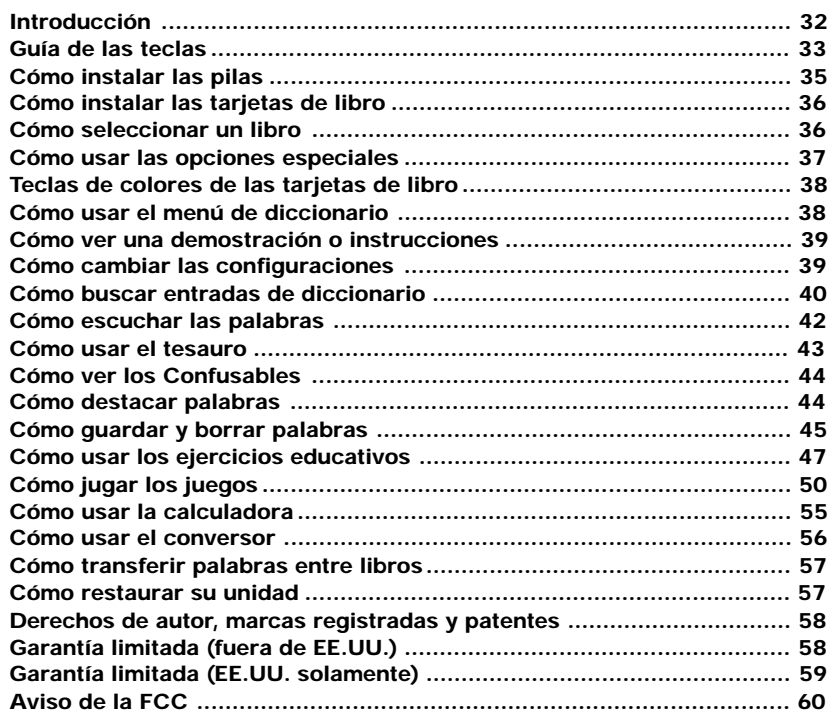

# **Introducción**

Bienvenido al mundo de Franklin. Este modelo Franklin es una poderosa referencia electrónica portátil con un libro incorporado, además de tener una ranura en la parte posterior para una tarjeta de libro. Con el Merriam-Webster's Speaking Dictionary and Thesaurus, usted podrá:

- Encontrar más de 120,000 palabras con definiciones completas, la mayoría de las cuales contienen ejemplos de las partes de la oración y su uso.
- Ver sinónimos y antónimos de palabras así como otras palabras relacionadas con ayuda del tesauro.
- Permitir que el moderno corrector ortográfico le ayude a encontrar la palabra que busca.
- Escuchar la pronunciación de las palabras principales y sus definiciones.
- Usar la Grammar Guide (guía de gramática), una descripción completa de la gramática inglesa que incluye pruebas y lecciones divertidas.
- Aprender una nueva palabra cada vez que encienda la unidad.
- Usar la función MatchMaker para encontrar palabras de ortografía dudosa o como ayuda para resolver crucigramas.
- Examinar la SAT Word List (lista de palabras SAT), que contiene palabras de uso más frecuente en la prueba Scholastic Assessment Test (prueba de evaluación escolar).
- Mejorar su capacidad para deletrear y mejorar su vocabulario con ayuda de la función ejercicios educativos.
- Crear su propia lista de palabras de estudio en My Word List (mi lista de palabras).
- Jugar nueve juegos divertidos y educativos, a saber: Hangman, Anagrams, Jumble, Word Builder, Word Train, Letter Poker y Link Four.

Su modelo Franklin también viene con una calculadora y un conversor al sistema métrico y de divisas. Para aprender más, lea este Manual del usuario.

\*SAT es una marca registrada del College Entrance Examination Board, el cual no ha participado en la producción de este producto ni lo avala.

### **Teclas de color**

- Muestra el diccionario. **dict**
- Muestra el tesauro. **thes**
- Muestra el menú Games (juegos). **games**
- Muestra el menú Exercises (ejercicios educativos). **learn**

### **Teclas de función**

- Enciende o apaga la unidad. ⊚
- Muestra un mensaje de ayuda. **help**
- Muestra los menús principales para el diccionario. **menu**
- Introduce una palabra, selecciona un artículo o comienza un texto destacado en una entrada. **enter**
- Muestra la pantalla de entrada de palabras en el diccionario. Borra los datos en la calculadora. **clear**

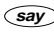

Dice una palabra.

En la pantalla de entrada de palabras, escribe un signo de interrogación (?) que representa una letra en una palabra. En un menú, muestra un elemento de menú. En una entrada de diccionario, muestra la palabra principal.

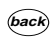

 $(2^*)$ 

- Retrocede, borra una letra o anula lo destacado en una entrada de datos.
- Cambia a letras mayúsculas y signos de puntuación.

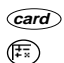

**cap**

- Sale del libro que está leyendo.
- Alterna entre la calculadora y el conversor.

### **Teclas de dirección**

- 
- Permite moverse en la dirección indicada.
- En los menús y en las entradas de diccionario, avanza una página. En la pantalla de entrada de palabras, introduce un espacio. **space**

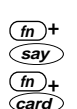

**Teclas de combinación\***

Dice una definición.

Transfiere una palabra entre libros.

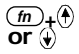

En una entrada de diccionario, avanza o retrocede una página.

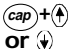

- En un menú, avanza al primer artículo o retrocede al último. En una entrada de diccionario, avanza al final o retrocede al inicio de la entrada de datos.
- **fn +** En una entrada de diccionario,
- **or** muestra la entrada siguiente o la anterior.
- $(m)+j$ Escribe un guión.
- $\overline{\text{(cap)}}$  +  $\widehat{\text{}}$  ?\* En la pantalla de entrada de palabras, escribe un asterisco que representa una serie de letras en una palabra. En los juegos brinda una pista.

### **Teclas de la calculadora**

- Calcula un inverso.  $a(1/x)$
- Calcula una raíz cuadrada. **<sup>s</sup>** (√x)
- Eleva al cuadrado un número. **d**  $(x^2)$
- Calcula un porcentaje. **f** (%)
- Inserta un punto decimal. **g** (.)
- Cambia el signo del número en pantalla de negativo a positivo o viceversa.  $z (+/-)$
- Suma el número en pantalla al número guardado en memoria.  $\mathbf{x}$  (M+)
- Resta el número del número almacenado en memoria. **<sup>c</sup>** (M-)
- Invoca el número almacenado en memoria. **<sup>v</sup>** (MR)
- Borra la memoria.  **(MC)**
- Borra el (los) cálculo(s). **clear**

\*Mantenga oprimida la primera tecla mientras oprime la segunda.

Su producto se alimenta de 4 pilas AAA. Siga estas instrucciones fáciles para instalarlas o reemplazarlas.

**1. Levante la cubierta del compartimiento de pilas en la parte superior derecha de la unidad empujando la lengüeta hacia arriba.**

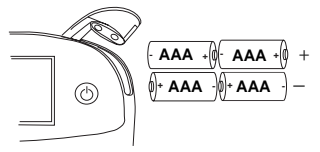

Siga la ilustración en la parte posterior de la unidad al instalar las pilas.

**2. Instale las dos pilas superiores con el polo positivo hacia afuera y las dos pilas inferiores con los polos negativos hacia afuera.**

**Nota:** Si la tapa del compartimento no cierra, por favor verifique la posición de las pilas.

**3. Vuelva a colocar la cubierta del compartimento de pilas.**

**Advertencia:** Si las pilas se agotan completamente, o si se demora más de aproximadamente un minuto al cambiar las pilas se borrará cualquier información introducida en el libro incorporado o en la tarjeta de libro. Se recomienda mantener siempre copias escritas de la información importante.

### ➤ **La ayuda siempre está a la mano**

Puede ver un mensaje de ayuda en cualquier pantalla oprimiendo (help). Use las teclas de dirección para leer el mensaje. Para salir de la ayuda, oprima **back**).

### ➤ **Acerca de las ilustraciones de pantalla**

Algunas ilustraciones de pantalla en este Manual del usuario pueden diferir ligeramente de lo que usted vea en pantalla. Esto no significa que su producto esté funcionando defectuosamente.

# **Cómo seleccionar un libro Cómo instalar las tarjetas de libro**

- **1. Apague la unidad.**
- **2. Voltee la unidad.**
- **3. Alinee las lengüetas en la tarjeta de libro con las muescas en la ranura.**

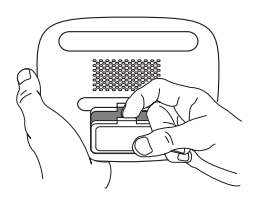

**4. Oprima la tarjeta de libro hacia abajo hasta que enganche en posición.**

### ➤ **Cómo retirar las tarjetas de libro**

**Advertencia:** Nunca instale ni retire una tarjeta de libro mientras su unidad esté encendida. Se borrará cualquier información introducida en el libro incorporado o en la tarjeta de libro.

Una vez que la tarjeta de libro esté instalada en la unidad, usted puede seleccionar qué libro desea usar.

- **1. Encienda la unidad.**
- **2. Oprima card .**

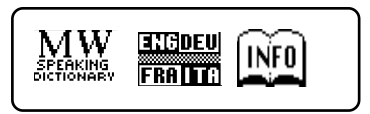

Éstos son ejemplos de libros.

**3. Oprima**  $\odot$  **o**  $\odot$  **para destacar su selección.**

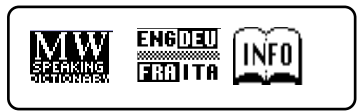

Para obtener información sobre los productos BOOKMAN de Franklin que se encuentran disponibles, seleccione [INFO]

**4. Oprima enter para seleccionarlo.**

## **Cómo usar las opciones especiales**

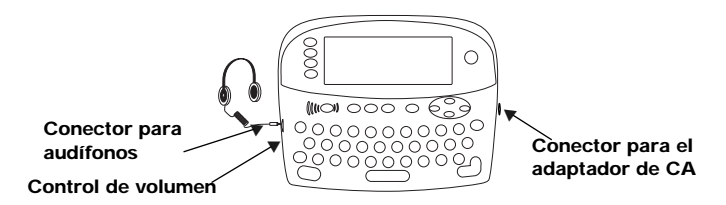

Su unidad está equipada con varias opciones especiales, que muchas, si no todas las tarjetas de libro BOOKMAN usan. Para saber si puede usar las opciones especiales con una tarjeta de libro en particular, lea el Manual del usuario.

**Conector para audífonos:** El conector de audífonos está diseñado para audífonos con conectores de 3.5 mm con impedancia de 35 ohmios. Precaución: Los audífonos monofónicos no funcionarán con esta unidad.

**Control de volumen:** El cuadrante, ubicado debajo del conector para audífonos, controla el volumen de la bocina o de los audífonos.

### **Conector para el adaptador de**

**CA:** El adaptador CA/CD se encuentra dentro de los límites de 9 voltios con límites de corriente de 200 a 300 miliamperes.

 $-(-)$   $-(-)$ Este símbolo indica que el conductor interno del enchufe de un adaptador de CA es negativo y que el conductor externo del enchufe es positivo. Si el símbolo de su adaptador de CA/CD no corresponde con el símbolo mostrado, será necesario confirmar la compatibilidad del mismo en el lugar de compra.

**Bocina:** La bocina está ubicada en la parte posterior de su unidad, encima de la ranura de la tarjeta de libro. Para obtener óptimos resultados, no cubra la bocina con su mano.

# **Teclas de colores de las tarjetas de libro**

Las teclas de color rojo, verde, amarillo y azul en su unidad cambian las funciones de acuerdo con la tarjeta de libro que seleccione. Sus funciones se etiquetan en tarjetas individuales.

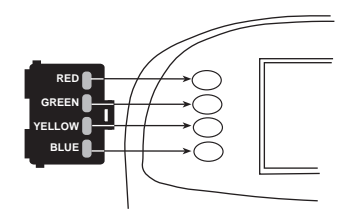

Desde su tarjeta de libro: **Para ...**

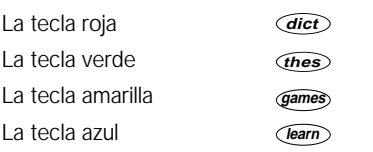

Para conocer la manera en que las teclas de colores en su tarjeta de libro corresponden a las teclas de función en su unidad, oprima **fn** y espere unos segundos.

# **Cómo usar el menú de diccionario**

Al oprimir **menu** , verá seis íconos. Use estos íconos para trasladarse rápidamente a diferentes partes del diccionario.

### ➤ **Instrucciones para el menú**

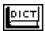

- Muestra la pantalla de entrada de palabras del diccionario.
- $THES$ Muestra la pantalla de entrada de palabras del diccionario de sinónimos y antónimos.

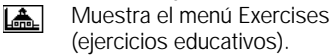

Muestra el menú Games <u>ட</u> (juegos).

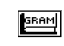

**Oprima ...**

- Muestra la Grammar Guide (guía de gramática).
- Muestra My Word List (mi lista 僵 de palabras).
- $|\mathcal{T}z|$ Muestra el menú Tools (herramientas).

### **1. Oprima menu .**

Se destacará **porto** la primera vez que presione **menu** .

**2. Use las teclas de flecha para destacar el ícono que desea y presione enter .**

# **Cómo ver una demostración o instrucciones**

Puede ver una demostración o instrucciones de este diccionario en cualquier momento que así lo desee.

- **1. Oprima menu .**
- **2. Use las teclas de flecha para destacar**  $\boxed{\mathbb{T}^n}$  **y** oprima *enter*.
- **3. Use**  $\bigoplus$  **para destacar** *Tutorial* **(instrucciones) o** *View Demo* **(ver demostración) y oprima enter .** Para detener la demostración o salir del Tutorial e ir a la pantalla de entrada de palabras del diccionario, oprima *clear* .

Si está instalada una tarjeta de libro en su plataforma Franklin, seleccione View Demo (ver demostración) del menú Setup (ajuste) a fin de ver la demostración para dicha tarieta.

### ➤ **Cómo aprender una nueva palabra**

Su diccionario viene con la opción Learn a Word (aprenda una palabra) para ayudarle a expandir su vocabulario. Cada vez que encienda su diccionario, verá una palabra principal diferente y su definición. Si desea activar esta opción, oprima **menu**. Destaque  $\boxed{TZ}$  y oprima *(enter)*. Oprima **enter** otra vez para seleccionar Settings (configuraciones). Use  $\bigcirc$  o  $\bigcirc$ para activar la característica y oprima **clear** al terminar.

# **Cómo cambiar las configuraciones**

Al usar el diccionario puede activar la opción Learn a Word (aprenda una palabra), ajustar el tamaño de letra, el tiempo de desconexión y el contraste de pantalla. El tiempo de desconexión es el tiempo que su unidad permanece encendida si usted se olvida de apagarla.

- **1. Oprima menu en el diccionario, en el tesauro, en la calculadora o en el conversor.**
- **2. Use las teclas de flechas para destacar**  $\boxed{\mathbb{T}^{\mathbb{Z}}_{\mathbb{Z}}}$  y oprima *enter*).
- **3. Se destacará** *Settings* **(configuraciones). Oprima enter**

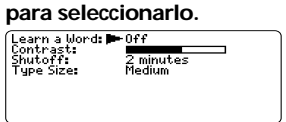

- **4.** Use  $\left(\frac{1}{2}\right)$  o bien  $\left(\frac{2}{3}\right)$  para mover  $\blacktriangleright$  a *Learn a Word* **(aprenda una palabra),** *Contrast* **(contraste),** *Shutoff* **(apagado) o** *Type Size* **(tamaño de letra).**
- **5. Use**  $\bigoplus$  **o bien**  $\bigoplus$  **para cambiar las configuraciones que desee.** Sus cambios se guardan automaticamente.
- **6. Oprima clear para regresar a la pantalla de entrada de palabras.**

# **Cómo buscar entradas de diccionario**

Es fácil buscar una palabra en este diccionario. Sencillamente escríbala en la pantalla de entrada de palabras del diccionario.

- **1. Oprima dict .**
- **2. Escriba una palabra (por ejemplo:** *elicit***).**

**Enter your yord for Dictionarys** 

elicit.

Press (TERIO) for other options

Ésta es la pantalla de entrada de palabras del diccionario.

Para borrar una letra, oprima **back**). Para escribir una mayúscula, mantenga oprimida **cap** y oprima una

tecla de letra.

Para escribir un guión, mantenga oprimida **fn** y oprima **j**. Para escribir un número, mantenga oprimido **fn** y oprima **q-p**.

**3. Oprima enter para ver las definiciones.**

Oprima **(thes**) para ver una entrada del tesauro.

Oprima **say** para escuchar la pronunciación de la palabra.

### **Cómo buscar entradas de diccionario**

- **4. Oprima (a) o**  $\overline{space}$  **para leer la definición.**
- **5. Mantenga oprimida fn y oprima o para ver la definición siguiente o la anterior.**
- **6. Oprima clear al terminar.** Nota: Textos compuestos por Franklin están marcados por  $\blacksquare$ .

### ➤ **Cómo usar MatchMaker**

MatchMaker (cazapalabras) es una herramienta útil para encontrar palabras y grupos de palabras. Si no está seguro de cómo deletrear una palabra, escriba una signo de interrogación (?) en lugar de cada letra desconocida. Para encontrar prefijos, sufijos y otras partes de palabras, escriba un asterisco (✳) en una palabra. Cada asterisco representa una serie de letras. **Nota:** Si escribe un asterisco al inicio de la palabra, quizás demore un poco para encontrar las palabras correspondientes.

- **1. Oprima dict .**
- **2. Escriba una palabra con ? y** ✳**s.** Para escribir un asterisco, mantenga oprimida (cap) y oprima (?\*)

### **Cómo buscar entradas de diccionario**

- **3. Oprima enter .**
- **4. Oprima para mover el destacador hasta la palabra que desee y oprima enter para ver su definición.**
- **5. Oprima clear al terminar.**

### ➤ **Cómo seleccionar varias formas**

Algunas palabras en este diccionario tienen más de una forma de escritura (por ejemplo: resume, resumé). Cuando la palabra que busca tiene varias formas de escritura, éstas aparecerán en un listado. Sencillamente destaque la forma que desea y oprima **enter** para ver su entrada de diccionario. Por ejemplo, escriba dutch en la pantalla de entrada de palabras. Destaque la forma que desea y oprima *center* para ver la entrada de diccionario. Para regresar al listado de formas múltiples, oprimir

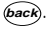

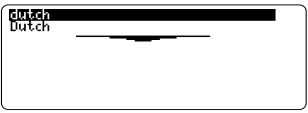

### ➤ **Cómo corregir errores ortográficos**

El diccionario tiene un corrector ortográfico que le ayuda a evitar los errores ortográficos. Si escribe erróneamente una palabra, aparecerá una lista de posibles correcciones. Por ejemplo: escriba *noledge* en la pantalla de entrada de palabras.

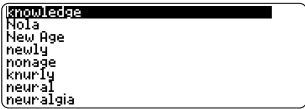

Use  $\left(\widehat{A}\right)$  o  $\left(\widehat{A}\right)$  para destacar la corrección que desea y oprima **enter** para ver su entrada de diccionario. Para regresar a la lista de correcciones, oprima **back**).

### ➤ **Siga las flechas**

Las flechas intermitentes a la derecha de la pantalla muestran las teclas de flecha que puede oprimir para desplazarse por la pantalla.

# **Cómo escuchar las**

El Merriam-Webster's Speaking Dictionary and Thesaurus puede pronunciar las palabras que aparecen en casi todas las pantallas - en las definiciones, en las entradas de tesauro, en las listas de corrección ortográfica, en My Word List (Mi lista de palabras), en los Confusables y en los juegos. Cuando desee escuchar la pronunciación de una palabra, sencillamente destáquela y oprima **say**.

Si desea ajustar el volumen, gire el control de volumen a un lado de su unidad. Puede enchufar los audífonos en los conectores para audífonos que se encuentran justo arriba del control de volumen. Pruebe con este ejemplo.

**1. Escriba una palabra en la pantalla de entrada de palabras. Por ejemplo, escriba** *ptarmigan.*

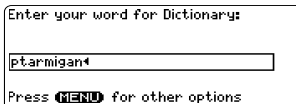

# **palabras Cómo escuchar las palabras**

- **2. Oprima say para escuchar su pronunciación.**
- **3. Oprima enter para ver su definición.**
- **4. Oprima say para escuchar la pronunciación de la palabra principal o mantenga oprimida fn y oprima say para escuchar la lectura de la definición.**
- **5. Oprima enter para destacar una palabra.**
- **6. Coloque el destacador sobre la palabra que desee escuchar.**

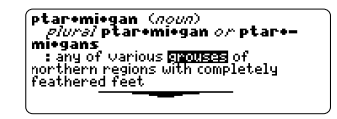

### **7. Oprima say para escuchar la pronunciación de la palabra destacada.**

Nota: Si está destacada una palabra no podrá escuchar la lectura de la definición al mantener oprimida **fn** y oprimir **say** .

Las entradas del tesauro consisten en sinónimos y antónimos, palabras semejantes y afines. Muchas palabras tienen más de una entrada en el tesauro.

- **1. Oprima thes .**
- **2. Escriba una palabra (***por ejemplo: splendid)***.**

Para borrar una letra, oprima **back**. Para escribir una mayúscula, mantenga oprimida **cap** y oprima una tecla de letra. Para escribir un guión, mantenga oprimida **fn** y oprima **j**.

**3. Oprima enter para ver la entrada del tesauro.**

splendid: adjective, of the very töp guality top quality<br>synonyrs: Al, banner, blue-ribbon,<br>tastic, fine, first-class, first-<br>tastic, fine, first-class, first-<br>rate, first-string, magnificent,<br>number one, prime, quality, royal,<br>sovereign, stunning, superior, su-

- **4. Oprima (a) o**  $\overline{space}$ **) para leer la entrada.**
- **5. Mantenga oprimida fn y oprima o para ver la entrada siguiente o anterior del tesauro.**
- **6. Oprima clear al terminar.**

### ➤**Cómo entender las entradas del tesauro**

Un significado en el tesauro es una definición compartida por un grupo de sinónimos. Los sinónimos son palabras que tienen significados semejantes, por ejemplo: happy/ joyous (feliz/contento). Las antónimos son palabras que tienen un significado opuesto al de la palabra que se desea definir, por ejemplo: happy/unhappy (feliz/infeliz). Las palabras semejantes son aquéllas que están relacionadas de alguna manera a la palabra que desea definirse, por ejemplo: octagon/ polygon, triangle… (octágono/polígono, triángulo, etc.).

### ➤ **Cómo entender los mensajes intermitentes**

Al ver una definición por primera vez, observe el ángulo superior derecho de la pantalla. A menudo **THES** o **CONF** (o ambos) parpadearán brevemente. **THES** significa que la palabra que encontró tiene una entrada en el tesauro. Si ve que **THES** parpadea, oprima **thes** para ver la entrada del tesauro. Por otro lado, **CONF** significa que la palabra que se encontró tiene un Confusable (homónimo). Si desea obtener más información acerca de los homónimos, por favor consulte "Cómo ver los Confusables".

Los Confusables son homónimos, parónimos y variantes de escritura fáciles de confundir. Si la palabra seleccionada tiene homónimos, parpadeará una vez el mensaje **CONF** en la esquina superior derecha de la pantalla. Si desea ver un Confusable (homónimo), haga los siguiente:

- **1. Oprima dict .**
- **2. Escriba una palabra (por ejemplo:** *rein***) y oprima enter .**

Verá que **CONF** parpadeará brevemente.

**3. Oprima** ?\* **para ver los homónimos.**

Los Confusables (homónimos) se muestran junto a palabras que los identifican.

- **4. Oprima enter para destacar una palabra. Use las teclas de flecha para colocar el destacador sobre la palabra que desee.**
- **5. Oprima enter encontrar la definición u oprima thes para ver la entrada del tesauro (si la hubiera).**

Otra manera de buscar palabras es destacándolas en las entradas de diccionario o listados de palabras. Entonces usted puede buscar sus definiciones, entradas del tesauro o agregarlas a My Word List (mi lista de palabras).

- **1. En cualquier texto, oprima enter para iniciar el destacado.** Para desactivar el destacado, oprima **back**
- **2. Oprima las teclas de flecha para destacar la palabra que desee.**

**ion**  $(3000)$ <br>
: an electrically charged particle,<br>
atom, or group of atoms<br>
[ErvindLogy- greek, neutral of<br>  $j\delta n$ , present particlele, of *lenal* to<br>
38 it goes to one of the two poles]<br>
31 it goes to one of the two po

### **Para ...**

**Oprima …**

definir la palabra

ver la entrada del tesauro

agregar la palabra a My

Word List (mi lista de palabras)

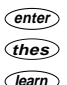

**3. Oprima clear al terminar.**

# **Cómo guardar y borrar**<br>Cómo guardar y borrar palabras **palabras**

Usted puede guardar hasta un máximo de 40 palabras en My Word List (mi lista de palabras) para estudio personal o repaso. Esta lista se mantiene a menos que las pilas se agoten o se restaure su unidad. Para agregar palabras, haga los siguiente:

**1. Oprima** *learn* 

O puede oprimir *menu*, destacar  $\mathbb{R}$ oprimir **enter** , y continuar en el paso 3.

**2. Oprima enter para seleccionar** *My Word List* **(mi lista de palabras).**

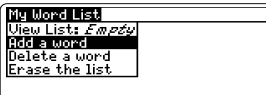

Si no ha agregado palabras a My Word List (mi lista de palabras). Aparecerá el mensaje View List: Empty (ver lista: vacía).

**3. Oprima enter para seleccionar** *Add a Word* **(agregue una palabra).**

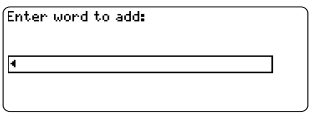

- **4. Escriba una palabra que desee recordar o usar más tarde.**
- **5. Oprima enter para agregar la palabra.**
- **Cómo agregar palabras** ▲**destacadas**

En cualquier texto, puede destacar una palabra y agregarla a My Word List (mi lista de palabras).

- **1. En el texto, oprima enter para iniciar el destacado.**
- **2. Coloque el destacador sobre la palabra que desee y oprima enter** *.*

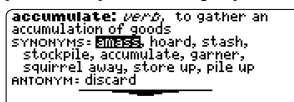

**3. Oprima learn .**

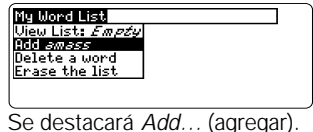

**4. Oprima enter para agregar la palabra a la** *My Word List* **(mi lista de palabras).**

### ▶ Cómo ver las palabras **guardadas**

- 1. Oprima *learn*. O puede oprimir *(menu*), destacar **is a** oprimir **enter** , y continuar en el paso 3.
- **2. Oprima enter para seleccionar** *My Word List* **(mi lista de palabras).**

Se destaca... View List (ver lista).

**3. Vuelva a oprimir enter para ver la lista de palabras que haya guardado.**

### ➤ **Cómo agregar palabras que no están en este diccionario**

Existen tres opciones para agregar palabras que no están en este diccionario: Add Anyway (agregue de todas maneras), Cancel (anular) y Correction List (lista de correcciones). Destaque la opción que desee y oprima **enter** . **Precaución:** Al agregar palabras que no están en este diccionario se usará una cantidad mayor de memoria que al editar las existentes. Si agrega solamente palabras que no aparecen en este diccionario, My Word List (mi lista de palabras) solamente admitirá un máximo de diez palabras.

### **Cómo borrar una palabra de** ▲ *My Word List*

Usted puede borrar una o todas las palabras en My Word List (mi lista de palabras). Para borrar una palabra:

- **1. Oprima learn .** O puede oprimir *menu*, destacar **is a** oprimir **enter** , y continuar en el paso 3.
- **2. Oprima enter para seleccionar** *My Word List***.**
- **3. Use para destacar** *Delete a Word* **(borrar una palabra) y oprima enter .**
- **4. Use para destacar la palabra que desea suprimir y oprima enter para suprimirla.**
- **Cómo borrar** *My Word List* ▲
- **1. Oprima learn .** O puede oprimir *menu*, destacar  $\boxed{m}$ oprimir *(enter)*, y continuar en el paso 3.
- **2. Oprima enter para seleccionar** *My Word List***.**
- **3. Use**  $\bigcirc$  **para destacar** *Erase the List* **(borrar la lista) y oprima enter** *.*
- **4. Oprima** *Y* **(sí) si desea borrar la lista completa u oprima** *N* **(no) para anular la operación.**

# **Cómo usar los ejercicios educativos Cómo usar los ejercicios educativos**

Con ayuda de los ejercicios educativos, usted puede probar su capacidad para deletrear y mejorar su vocabulario. Además puede ver una lista de palabras que aparecen frecuentemente en el Scholastic Assessment Test (prueba de evaluación escolar).

- ▶ Speaking Spelling Bee **(certamen de ortografía parlante)**
- **1. Oprima learn o si se encuentra en el menú principal, destaque y oprima enter .**
- **2. Use para destacar** *Speaking Spelling Bee* **y oprima enter** *.*

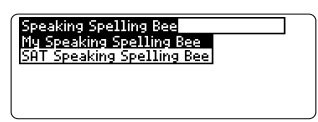

My Speaking Spelling Bee usa las palabras contenidas en My Word List .<br>(mi lista de palabras). SAT Speaking. Spelling Bee usa las palabras contenidas en la SAT Word List (lista de palabras SAT).

**Nota**: Dado que no se pueden introducir acentos, las palabras acentuadas en My Word List (mi lista de palabras) no aparecerán en My Speaking Spelling Bee.

**3. Seleccione la lista que desee y oprima enter .**

Se pronunciará una palabra para que usted la deletree. Para escuchar la palabra otra vez, oprima *say* 

Enter word: **a** to quit. **GEED &** for a hint

- **4. Escriba la palabra que recién escuchó y oprima enter para ver si la deletreó correctamente.**
- **5. Oprima enter para ver la definición de la palabra u oprima thes para ver la entrada en el tesauro.**
- **6. Oprima space para una nueva palabra.**
- **7. Oprima clear al terminar.**

### **Flashcards (relámpagos)** ▲

- **1. Oprima learn o, si se encuentra en el menú principal, destaque y oprima enter .**
- **2. Use para destacar** *Flashcards* **y oprima enter para seleccionar esta opción.**

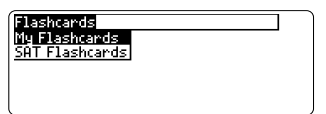

My Flashcards (mi lista de relámpagos) usa las palabras contenidas en My Word List (mi lista de palabras). SAT Flashcards usa las palabras contenidas en la SAT Word List (lista de palabras SAT).

### **3. Seleccione la lista de palabras que desee y oprima enter .**

Aparecerá una lista de palabras para su estudio o definición. Si fuera necesario, oprima *(enter)* para ver la definición. Oprima **back** para regresar a Flashcards.

- **4. Oprima space para ver una nueva palabra.**
- **5. Oprima clear al terminar.**

- **SAT Word List (lista de palabras** ▲**SAT)**
- **1. Oprima learn .**
- **2. Use para destacar** *SAT Word List* **y oprima enter para ver la lista.**

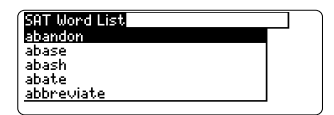

Oprima  $\circledA$  o bien  $\circledA$  para avanzar a través de la SAT Word List (lista de palabras SAT). También puede teclear una letra para ir a la primera palabra que empieza con esa etra. Por ejemplo, teclee **t**.

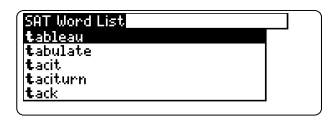

Oprima **say** para escuchar la pronunciación de la palabra. Oprima **(enter)** o **(thes)** en cualquier palabra para ver su definición o su entrada del tesauro. Oprima **back** para regresar a la lista.

### ▶ Grammar Guide (guía de **gramática)**

Su diccionario está equipado con una Grammar Guide (guía de gramática) que contiene una descripción de temas de la gramática inglesa tales como las partes de la oración, frases, cláusulas y el uso correcto de los signos de puntuación, palabras homónimas y parónimas, etc. Muchos de los temas incluyen pruebas y lecciones divertidas. Para ver cualquiera de los temas gramaticales, haga lo siguiente.

- **1. Oprima learn .**
- **2. Use**  $\bigcirc$  **para destacar** *Grammar Guide* **(guía de gramática) y oprima enter para seleccionarla.**

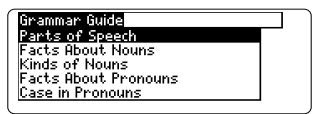

**3. Oprima (i) o (f) para avanzar a través de la lista de temas.**

Oprima (space) para avanzar una pantalla a la vez.

**4. Cuando el tema que desea aparezca destacado, oprima enter para seleccionarlo.**

> **I.C Facts About Verbs**  $\overline{\phantom{a}}$   $\overline{\phantom{a}}$   $\overline{\$ и verp compines with a noun or<br>pronoun to express a thought. It<br>usually has different forms for<br>events in the past and events happening now. It tupically expresses action. e.g. I speak Spanish. She spoke

Oprima (a) o **space** para leer.

Oprima  $\mathcal{F}_{\mathbf{m}}$  + para ver el tema siguiente.

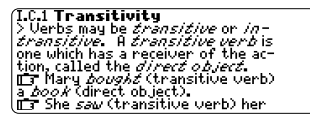

Oprima (<del>n</del>∩+ ⊕ para ver el tema anterior.

- **5. Oprima back para volver a la lista de temas.**
- **6. Oprima clear para trasladarse a la pantalla de entrada de palabras.**

Usted dispone de 10 juegos para seleccionar.

### ➤ **Cómo cambiar las configuraciones de los juegos**

Usted puede elegir el lenguaje de partida y el tamaño de las palabras, el nivel de habilidad y si desea tener las gráficas de ganado/perdido.

- **1. Oprima games o, si se encuentra en el menú principal, destaque**  $\boxed{Q}$  **v** oprima  $\boxed{$  enter $\cancel{a}$ .
- **2. Use @ para destacar Game Settings (configuraciones de los juegos) y oprima enter .**

También puede oprimir  $cap + ($ ) para destacar Game Settings que se encuentra en la parte inferior del menú Games (juegos).

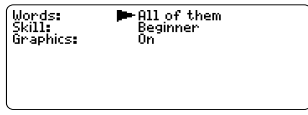

**3.** Use  $\left(\frac{1}{2}\right)$  o  $\left(\frac{1}{2}\right)$  para mover  $\blacktriangleright$  a *Words* **(palabras),** *Skill* **(destreza) o** *Graphics* **(gráficas).**

- **4. Use o para cambiar las configuraciones que desee.**
- **5. Oprima enter al terminar.**

## ➤ **Cómo jugar los juegos**

En la Game List (lista de juegos), use o (i) para colocar el destacador sobre el juego de su elección y oprima **enter** .

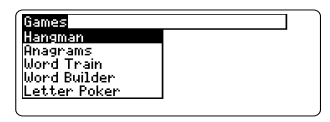

 ➤ **Cómo obtener ayuda en los juegos**

Usted puede leer las instrucciones durante cualquier juego al oprimir *help*. En cualquier juego, excepto en Tic Tac Toe y Link Four, puede obtener una pista al mantener oprimida (cap) y oprimir (?\*) o revelar la palabra del juego oprimiendo  $(2^*)$ 

**Nota:** Si revela la palabra del juego, perderá la ronda.

### **Hangman (el ahorcado)**

El juego Hangman selecciona una palabra incógnita y lo desafía a que usted la adivine letra por letra. Las letras que forman la palabra incógnita están ocultas detrás de símbolos de interrogación (?). El símbolo # indica el número de turnos restantes.

Escriba la letras que usted considere que forman parte de la palabra incógnita. Si su suposición es correcta la letra aparecerá en la posición del signo o signos de interrogación correspondiente(s).

5

### **Anagrams (anagramas)**

IONS enter word: {

Escriba un anagrama y después oprima **enter** . Use las teclas de flecha para ver anagramas que haya introducido previamente. Mantenga oprimida **cap** y oprima (?\*) para mezclar las letras de la palabra seleccionada. Oprima  $(\gamma^*)$  para finalizar una ronda y revelar la(s) palabra(s). Oprima *enter* para ver la definición de la palabra u oprima **thes** para ver la entrada del tesauro. Oprima **back** para volver a Anagrams.

### **Word Train™ (tren de palabras)**

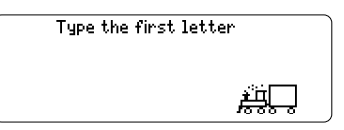

En Word Train usted y el tren se alternan turnos escribiendo letras para formar un palabra. El que escriba la última letra de la palabra gana el juego. Para ver las letras que puede escribir en su turno, mantenga oprimida (cap) y oprima (?\*). Oprima (?\*) para finalizar una ronda y revelar la palabra. Oprima *(enter)* para ver la definición de la palabra u oprima **thes** para ver la entrada del tesauro. Oprima **back** para volver a Word Train.

### **Word Builder (constructor de palabras)**

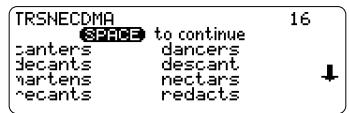

Word Builder construye anagramas para usted. Antes de jugar, escriba las letras que usted desea que Word Builder use para construir palabras y oprima *enter*. Word

Builder le muestra el anagrama que ha construido. Esto podría serle de utilidad en juegos como el Scrabble. Para ver la definición o la entrada del tesauro de un anagrama en particular, use  $\left(\frac{1}{2}\right)$  o  $\left(\frac{1}{2}\right)$  para colocar el destacador sobre el anagrama deseado y oprima *(enter)* or *(thes*). Oprima **back** para regresar a Word Builder

### **Letter Poker (póker de letras)**

Letter Poker le desafía a construir palabras más largas con las letras que reciba, después el banco hace lo mismo con sus letras. Usted y el banco se turnan haciendo apuestas y desechando letras, pero usted no ve las letras del banco sino hasta el final del juego. Se acumulan puntos de manera similar al póker normal: una palabra de cuatro letras es mejor que una de tres y de dos letras. En el póker normal tener cuatro cartas iguales es mejor que tener "full house" (una pareja y un trío). Mientras más grande sea la palabra, mejores serán las probabilidades de ganar.

Para jugar, escriba una palabra con sus cartas de letras y oprima *enter*. Usted puede formar dos palabras escribiendo

un (**space**) entre ellas. Observe las jugadas del banco.

Usted debe conocer los siguientes términos de póker antes de comenzar a jugar, ya que ellos aparecen en forma de mensajes en la pantalla. Sencillamente oprima la primera letra para seleccionar su opción. Por ejemplo: para Bet (apostar), oprima b, para Raise (aumentar la apuesta) oprima r y así sucesivamente.

**Bet** significa que usted desea apostar sobre su mano. Usted puede apostar hasta \$100. **Pass** significa que usted pasará la apuesta al banco. **Fold** significa que usted desea terminar la mano y perder la ronda. **See** significa que usted equiparará la apuesta del banco. **Raise** significa que usted aumentará la apuesta del banco. Usted

puede aumentar la apuesta hasta \$100.

Nota: Para escribir una apuesta, oprima q-p para los números. El pozo comienza en \$1000, con una apuesta inicial de

\$10. Si no puede formar una palabra en ese momento, escriba las letras que probablemente usará después de las que reciba. Para borrar una letra, oprima **back**. Para escribir un espacio, oprima **space** Para continuar sin escribir letras, oprima

### **enter** .

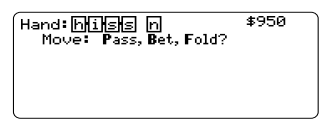

Si usted está apostando antes de que lo haga el banco, un mensaje le indicará que seleccione Pass, Bet o Fold. Si el banco apuesta primero, un mensaje le indicará que elija See, Raise o Fold.

Usted puede desechar hasta tres letras. Después de desecharlas, un mensaje le indicará cuántas cartas (si las hubiera) desechó el banco. Si la mano termina con un empate, usted no perderá su dinero. El pozo se acumula para la mano siguiente.

### **Jumble (revoltijo)**

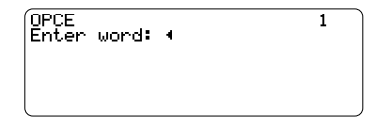

Jumble prueba su habilidad para reordenar letras y formar palabras. Antes de jugar, seleccione una lista de palabras. También puede escribir una palabra para jugar seleccionando "Enter your Own" (introduzca su propia palabra). Jumble muestra una serie de letras. Escriba palabras formadas por estas letras y después oprima *(enter*). Mantenga oprimida  $\overline{(cap)}$  y oprima  $\overline{?'}$  para revolver las letras de la palabra raíz. Para ver la definición o la entrada del tesauro de una palabra en particular, use  $\left(\frac{1}{2}\right)$  o  $\left(\frac{2}{3}\right)$  para colocar el destacador sobre la palabra que desee y oprima *enter* o **(thes**). Oprima **back** para regresar a Jumble.

### **Link Four (conectar cuatro)**

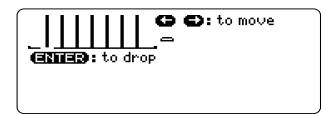

Link Four le desafía para que intente conectar cuatro piezas de juego en cualquier dirección. Puede jugarlo solo o con otra persona. Use → o → para mover su pieza de juego hasta la posición que desee y oprima *enter*. Las piezas de juego aparecen a la derecha de la pantalla para indicar a quién le corresponde el turno. El primer jugador que conecte cuatro piezas de juego gana.

### **Word Deduction (deducción de palabras)**

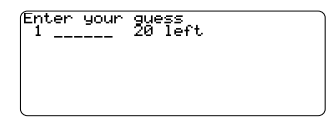

En Word Deduction, usted debe tratar de adivinar la palabra de rompecabezas, al adivinar la secuencia de sus letras. Usted solamente puede usar letras dentro de los límites definidos y además estará limitado a un cierto número de intentos de adivinar. Usted verá cada intento de adivinar junto con su puntaje. El número de letras que se encuentren

en el rompecabezas exactamente de la misma manera que usted las escribió aparecerán en la lista bajo el nombre Perfect (perfecto). El número de letras que se encuentran en el rompecabezas, pero no donde usted las escribió, aparecen listadas bajo el título Misplaced (desubicadas).

Usted puede usar las teclas de flechas para ver intentos anteriores junto con sus puntajes. Mantenga oprimida **cap** y oprima ?\* para revelar una sola letra en el rompecabezas. Oprima (?\*) para terminar el juego y revelar la palabra de rompecabezas. Oprima **back** para regresar a la lista de juegos.

### **Word Blaster (cazapalabras)**

En Word Blaster (cazapalabras), usted intentará adivinar la palabra secreta antes de que aparezcan todas las letras en la pantalla. Se revela una letra a la vez. Cuando usted descubra la palabra secreta, oprima *(enter)*, y escriba la respuesta. Oprima (\*) en cualquier momento para terminar la ronda y revelar la palabra secreta.

- **Cómo hacer cálculos** ▲
- **1. Oprima for hasta ver la calculadora.**

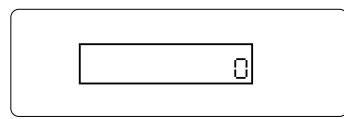

### **2. Escriba un número.**

**Nota:** q-p escribirá automáticamente los números del 0 al 9. Puede escribir hasta 10 dígitos. Para escribir un decimal, oprima **g** (.). Para cambiar el signo de un número, oprima **z** (+/-).

**3. Oprima una tecla de función matemática.**

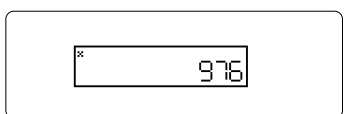

- **4. Escriba otro número.**
- **5. Oprima enter .**

Para repetir el cálculo, oprima *Center* otra vez.

**6. Oprima** clear **para borrar los cálculos existentes.**

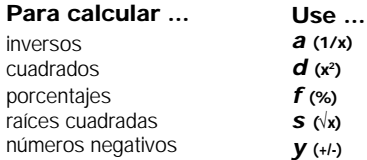

**Cómo usar la memoria de la** ▲**calculadora**

- **1. En la calculadora, realice un cálculo o escriba un número.**
- **2. Para sumar el número en pantalla al número guardado en memoria, oprima** *x* **(M+). Para restar el número en pantalla del número guardado en memoria, oprima** *c* **(M-).**

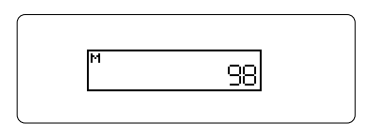

M indica que el número está guardado en memoria.

- **3. Para recuperar el número de la memoria, oprima** *v* **(MR).**
- **4. Para borrar la memoria, oprima** *b* **(MC).**

El conversor le permite convertir fácilmente medidas y divisas.

- **Cómo hacer las conversiones** ▲ **del sistema métrico**
- **1. Oprima hasta que aparezca el menú de conversiones.**

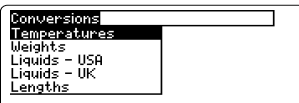

- **2. Use**  $\bigoplus$  **para seleccionar una categoría de conversión (por ejemplo:** *Weights* **(medidas de peso)).**
- **3. Seleccione una conversión (por ejemplo:** *grams/ounces* **(gramos/ onzas)).**
- **4. Escriba un número después de una de las unidades.**

**Nota:** q-p escribirá automáticamente los números del 0 al 9.

Use  $\left(\frac{1}{2}\right)$  o  $\left(\frac{2}{3}\right)$  para desplazarse entre las líneas.

- **5. Oprima enter para realizar la conversión.**
- **6. Use back para borrar un número.**
- **▶ Cómo realizar conversiones de divisas**
- **1. Oprima hasta que aparezca el menú de conversiones.**
- **2. Use**  $\bigcirc$  **para seleccionar** *Currency Converter* **(divisas) y después oprima enter .**

Puede oprimir  $\overline{(cap)}$  + para destacar Currency Converter (Conversor de divisas) que se encuentra en la parte inferior del menú Conversions.

Rate: +<br>Home lither:

**3. Introduzca un tipo de conversión.** El tipo de conversión debe estar en las unidades de la otra divisa por cada unidad de las divisas nacionales (n otra/ 1 nacional).

### **4. Escriba una cantidad para la divisa nacional o para la extranjera.**

Use  $\bigcirc$  o  $\bigcirc$  para desplazarse entre las líneas y use **back** para borrar un número.

**5. Oprima enter para realizar la conversión.**

# **Cómo transferir palabras entre libros**

El diccionario puede transferir palabras entre algunas otras tarietas de libro BOOKMAN. Para enviar una palabra a otro libro, primero es necesario instalar una tarjeta de libro en su unidad y que esa tarjeta de libro sea capaz de recibir o enviar palabras. Para saber si una tarjeta de libro puede enviar o recibir palabras, lea su Manual del Usuario.

### **1. Destaque una palabra en este diccionario.**

Para destacar una palabra en una entrada de diccionario, oprima **enter** para iniciar el destacado y use las teclas de flecha para colocar el destacador sobre la palabra que desea.

- **2. Mantenga oprimida fn y oprima card .**
- **3. Destaque el ícono del otro libro.**
- **4. Oprima enter .**

La palabra que destacó aparecerá en el otro libro.

**5. Oprima enter otra vez si fuera necesario para buscar esa palabra.**

# **Cómo restaurar su unidad**

Si el teclado no responde o si la pantalla funciona erráticamente, siga los pasos descriptos a continuación.

- **1. Mantenga oprimida clear y oprima (on/off).** Si no ocurre nada, intente el Paso 2.
- **2. Use un clip para papeles para oprimir suavemente el botón de restauración ubicado en la parte trasera de la unidad.**

El botón de restauración se encuentra en bajorrelieve en una ranura a la derecha de la ranura de la tarjeta de libro.

**¡Advertencia!** Al oprimir el botón de restauración con demasiada fuerza puede inhabilitar permanentemente su unidad. Además, al restaurar la unidad se borrarán las configuraciones y toda la información introducida por el usuario en el libro incorporado y en la tarjeta de libro instalada.

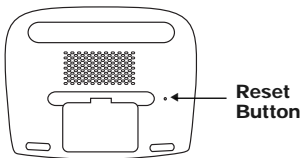

# **Derechos de autor, marcas registradas y patentes**

### **Modelo: MWS-1840**

- Pilas: Cuatro AAA
- Tamaño: 15 x 11.8 x 3 cm
- Peso: 200 g (sin pilas).

© 2000 Franklin Flectronic Publishers. Inc. Burlington, N.J. 08016-4907 EE.UU. Derechos Reservados.

© 1997 Merriam-Webster, Incorporated L&H Quality Speech

Probada por la FCC para el cumplimiento de las normas FCC.

PARA USO EN LA OFICINA O EN EL HOGAR.

Patentes de los EE.UU. 4,490,811; 4,830,618; 4,891,775; 5,113,340; 5,203,705; 5,218,536; 5,153,831; 5,497,474; 5,295,070; 5,333,313; 5,627,726.

Patente alemana M940744.5

Patente europea 0 136 379

PATENTES EN TRÁMITE.

ISBN 1-56712-524-7

# **Garantía limitada (fuera de EE.UU.)**

Franklin garantiza este producto, excluidas las pilas, por un plazo de un año a partir de su fecha de compra. Se reparará o sustituirá con un producto equivalente (según lo decida Franklin), de modo gratuito, en caso de defectos de fabricación o materiales.

Los productos adquiridos fuera de EE.UU. que se devuelvan bajo garantía, deberán devolverse al vendedor original, adjuntándose el comprobante de venta y una explicación del defecto. Se cobrarán todas las reparaciones, a menos que envíe un comprobante de compra válido.

Esta garantía excluye explícitamente los defectos por uso indebido, daño accidental o deterioro por uso. Los derechos legales del consumidor no se ven afectados por esta garantía.

Esta unidad puede cambiar de modo de funcionamiento debido a descargas electrostáticas. Puede restaurarse el funcionamiento normal de la unidad presionando la tecla de restauración  $\textcircled{\tiny{A}}$  (on/off (encendido/ apagado)), o sacando y colocando de nuevo las pilas.

# **Garantía limitada (EE.UU. solamente)**

### GARANTÍA LIMITADA, RENUNCIA DE GARANTÍAS Y RECURSOS LEGALES LIMITADOS

(A) GARANTÍA LIMITADA: FRANKLIN GARANTIZA AL USUARIO FINAL ORIGINAL QUE POR UN PERÍODO DE UN (1) AÑO A PARTIR DE LA FECHA DE COMPRA ORIGINAL SEGÚN CONSTE EN UNA COPIA DE SU RECIBO DE COMPRA, SU PRODUCTO FRANKLIN ESTARÁ EXENTO DE DEFECTOS DE MATERIALES Y MANO DE OBRA. ESTA GARANTÍA LIMITADA NO INCLUYE EL DAÑO POR CAUSAS DE FUERZA MAYOR, ACCIDENTE, USO INDEBIDO, ABUSO, NEGLIGENCIA, MODIFICACIÓN, ENTORNO INAPROPIADO O MANTENIMIENTO DEFICIENTE. LA ÚNICA OBLIGACIÓN Y RESPONSABILIDAD DE FRANKLIN Y SU RECURSO LEGAL EXCLUSIVO EN VIRTUD DE ESTA GARANTÍA LIMITADA, CONSISTIRÁ EN REPARAR O REEMPLAZAR POR UNA SEMEJANTE O EQUIVALENTE LA PORCIÓN DEFECTUOSA DEL PRODUCTO, A DISCRECIÓN DE FRANKLIN SI SE DETERMINA QUE EL PRODUCTO ESTABA DEFECTUOSO Y QUE DICHOS DEFECTOS SURGIERON DENTRO DEL PLAZO DE VIGENCIA DE LA GARANTÍA LIMITADA. ESTE RECURSO LEGAL ES EL ÚNICO RECURSO A SU DISPOSICIÓN POR INCUMPLIMIENTO DE ESTA GARANTÍA. ESTA GARANTÍA LE BRINDA CIERTOS DERECHOS; USTED TAMBIÉN PODRÍA TENER OTROS DERECHOS QUE PUEDEN VARIAR DE JURISDICCIÓN A JURISDICCIÓN.

(B) RENUNCIA DE LAS GARANTÍAS Y LIMITACIÓN DE RESPONSABILIDAD. EXCEPTO POR LAS GARANTÍAS LIMITADAS EXPRESAMENTE Y DEFINIDAS EN EL PÁRRAFO ANTERIOR, ESTA UNIDAD FRANKLIN SE SUMINISTRA "TAL COMO ESTÁ", SIN NINGUNA OTRA GARANTÍA NI CONDICIONES, EXPRESAS O IMPLÍCITAS, INCLUYENDO, PERO SIN LIMITARSE A, GARANTÍAS DE CALIDAD COMERCIALIZABLE, COMERCIABILIDAD O IDONEIDAD PARA UN PROPÓSITO PARTICULAR NI A AQUELLAS QUE RESULTEN DE LA APLICACIÓN DE LEYES, ESTATUTOS, USO COMERCIAL, O CURSO DE GESTIÓN. ESTA GARANTÍA ES APLICABLE SOLAMENTE A LOS PRODUCTOS FABRICADOS POR FRANKLIN Y NO INCLUYE LAS PILAS, LA CORROSIÓN DE LOS CONTACTOS DE LAS PILAS O CUALQUIER OTRO DAÑO CAUSADO POR LAS PILAS. NI FRANKLIN NI NUESTROS DISTRIBUIDORES O PROVEEDORES TENDRÁN RESPONSABILIDAD ALGUNA PARA CON USTED U OTRA PERSONA O ENTIDAD POR DAÑOS INDIRECTOS, INCIDENTALES, ESPECIALES O CONSECUENTES DE NINGÚN TIPO, INCLUYENDO, PERO SIN LIMITARSE A LA PÉRDIDA DE INGRESOS O LUCRO CESANTE, PÉRDIDA O DAÑOS DE DATOS U OTRO TIPO DE PÉRDIDA COMERCIAL O ECONÓMICA, INCLUSO SI SE NOS HUBIERA ADVERTIDO ACERCA DE DICHOS DAÑOS, O SI HUBIERAN SIDO DE ALGUNA MANERA PREVISIBLES. TAMPOCO SEREMOS RESPONSABLES POR RECLAMACIONES DE TERCEROS. NUESTRA RESPONSABILIDAD MÁXIMA ADICIONAL PARA CON USTED, Y LA DE NUESTROS DISTRIBUIDORES Y PROVEEDORES, NO DEBERÁ EXCEDER LA CANTIDAD QUE USTED PAGÓ POR EL PRODUCTO FRANKLIN, SEGÚN SU COMPROBANTE DE COMPRA. USTED RECONOCE QUE ÉSTA ES UNA ASIGNACIÓN RAZONABLE DEL RIESGO. ALGUNOS ESTADOS/PAÍSES NO PERMITEN LA EXCLUSIÓN O LA LIMITACIÓN DE RESPONSABILIDAD POR DAÑOS CONSECUENTES O INCIDENTALES, POR LO TANTO, LA LIMITACIÓN EXPRESADA ANTERIORMENTE PODRÍA NO SER APLICABLE A USTED. SI LAS LEYES DE LA JURISDICCIÓN PERTINENTE NO PERMITEN LA RENUNCIA COMPLETA DE LAS GARANTÍAS IMPLÍCITAS, ENTONCES LA DURACIÓN DE LAS GARANTÍAS Y CONDICIONES IMPLÍCITAS ESTARÁN LIMITADAS A LA DURACIÓN DE LA GARANTÍA EXPRESADA EN EL PRESENTE DOCUMENTO.

(C) GARANTÍA DE SERVICIO: AL DESCUBRIR UN DEFECTO, USTED DEBE LLAMAR A LA OFICINA DE SERVICIO AL CLIENTE DE FRANKLIN, AL 1-800-266-5626, PARA SOLICITAR UN NÚMERO DE AUTORIZACIÓN DE DEVOLUCIÓN DE MERCADERÍA ("RMA") ANTES DE DEVOLVER EL PRODUCTO (CON GASTOS DE ENVÍO PREPAGOS) A:

FRANKLIN ELECTRONIC PUBLISHERS, INC. ATTN: SERVICE DEPARTMENT ONE FRANKLIN PLAZA BURLINGTON, NJ 08016-4907

SI USTED DEVUELVE UN PRODUCTO FRANKLIN, POR FAVOR INCLUYA UNA NOTA CON EL RMA, INCLUYENDO SU NOMBRE, DIRECCIÓN, NÚMERO TELEFÓNICO, UNA BREVE DESCRIPCIÓN DEL DEFECTO Y UNA COPIA DE SU RECIBO DE COMPRA COMO COMPROBANTE DE LA FECHA DE COMPRA ORIGINAL. ADEMÁS ES NECESARIO ANOTAR EL NÚMERO DE AUTORIZACIÓN DE DEVOLUCIÓN DE MERCADERÍA ("RMA") EN UNA PARTE VISIBLE DEL EMBALAJE AL DEVOLVER EL PRODUCTO. EN CASO CONTRARIO PODRÍA OCURRIR UNA PROLONGADA DEMORA EN EL TIEMPO DE PROCESAMIENTO DE SU DEVOLUCIÓN. RECOMENDAMOS FIRMEMENTE EL USO DE UN SERVICIO RASTREABLE DE ENTREGA A FRANKLIN PARA SU DEVOLUCIÓN.

# **Aviso de la FCC**

NOTA: Este equipo ha sido probado y se ha verificado que cumple con los límites aplicables a dispositivos digitales de Clase B, de conformidad con la Parte 15 de las Reglas de la Comisión Federal de Comunicaciones (FCC por sus siglas en inglés). Estos límites están diseñados para proporcionar una protección razonable contra interferencias dañinas en instalaciones residenciales. Este equipo genera, usa y puede radiar energía de radiofrecuencia y, si no se instala y se usa observando las instrucciones, puede causar interferencias dañinas a las comunicaciones por radio. Sin embargo, no existe una garantía de que no ocurran interferencias en una instalación en particular. Si este equipo de hecho causa interferencia en la recepción de radio o televisión, lo cual puede determinarse apagando y encendiendo el equipo, se le recomienda al usuario que trate de eliminar la interferencia tomando una o más de las siguientes medidas:

-Ubique o coloque la antena receptora en otra posición.

-Aumente la separación entre el equipo y el receptor.

-Conecte el equipo a una toma de corriente alimentada por un circuito diferente al que alimenta al receptor.

-Consulte a su distribuidor o a un técnico experimentado en radio/televisión para obtener ayuda.

NOTA: Esta unidad fue probada con cables blindados a todos los dispositivos periféricos. Es obligatorio usar cables blindados con esta unidad para asegurar conformidad.

NOTA: El fabricante no es responsable de ninguna interferencia a radio o televisión ocasionada por modificaciones no autorizadas a este equipo. Dichas modificaciones pueden anular la autorización al usuario para el uso de este equipo.

ISB-28004-00 P/N 7201929 Rev. A